# **TECHNICAL SUPPORT FOR CLAYFEST 2020**

Thank you for coming to Clayfest 2020! If you are having any trouble, have a look at our troubleshooting guide here, and if you are still struggling send a message to *info@ebuki.co* with the Subject Line 'Clayfest Tech Support' or send a direct message to Morgan Roberts or Robin Brittain on the Hopin page.

## **CONTENTS**

**Page 2: Getting to the Stage**

**Page 3: If you can't see or hear the speakers; Sending a direct message**

**Page 4: Networking**

#### **Getting to the Stage**

The image below is the reception. Once you have your ticket you will be taken here, or use this link [https://hopin.com/events/clayfest-international-virtual](https://hopin.com/events/clayfest-international-virtual-conference-2020)[conference-2020](https://hopin.com/events/clayfest-international-virtual-conference-2020)

The stage is circled in red here, click that to go to the stage and view the speakers. If there is nothing happening on stage – it is probably just a break so stick around and something will happen on schedule!

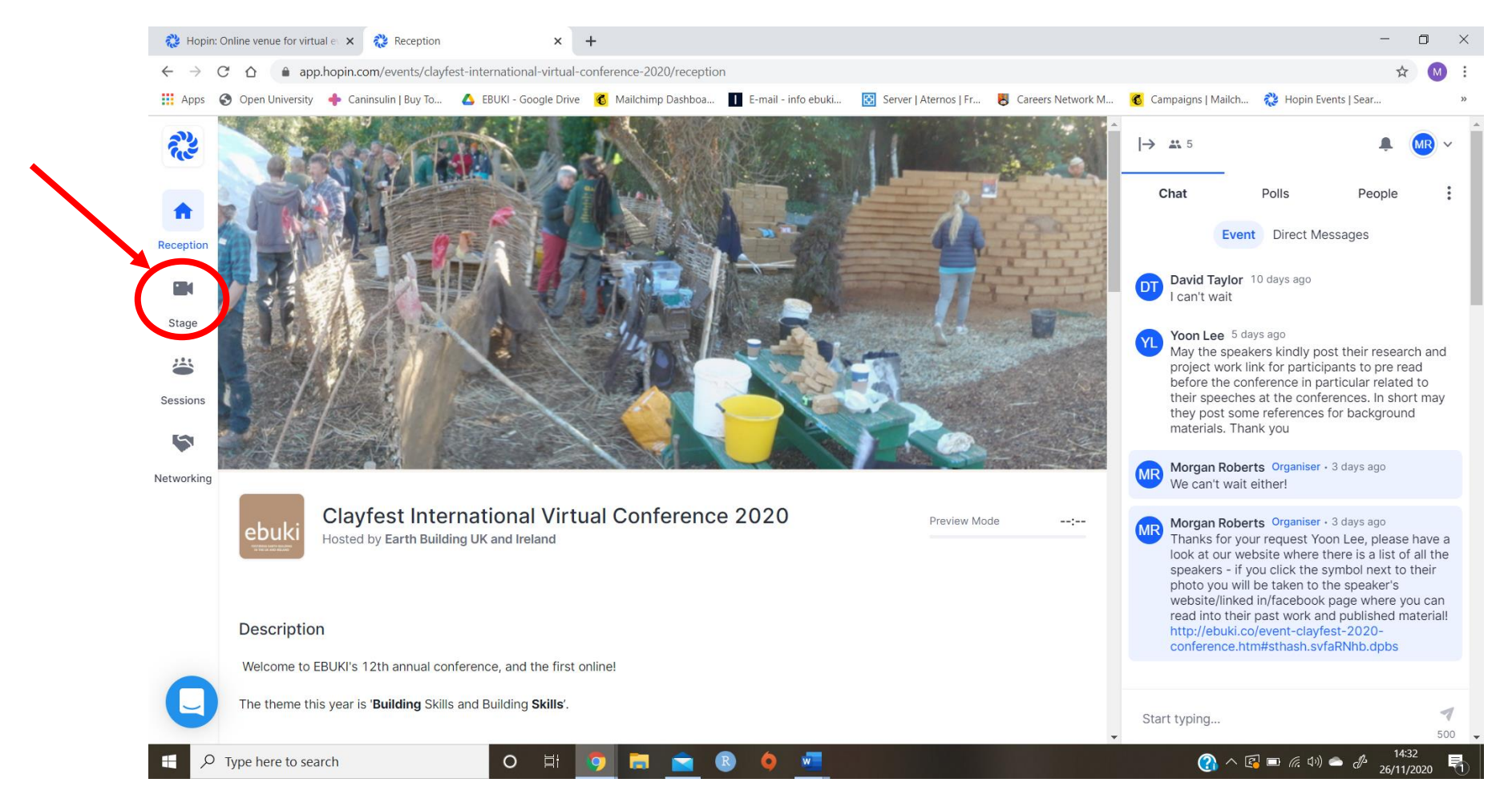

### **What to do if you can't see or hear the speakers**

If your internet doesn't seem to be working or you can't see/hear the speakers at any point, try refreshing your browser, or even closing the whole page and opening it up again. Hopin works best on a desktop computer or laptop, and on the browser Google Chrome.

### **Sending a Direct Message**

When in the reception or at the stage, you can click 'People' on the right hand side of your screen. Then scroll through all the people present and click the person you want to message, then type as shown in the third image here or invite them to a private video call.

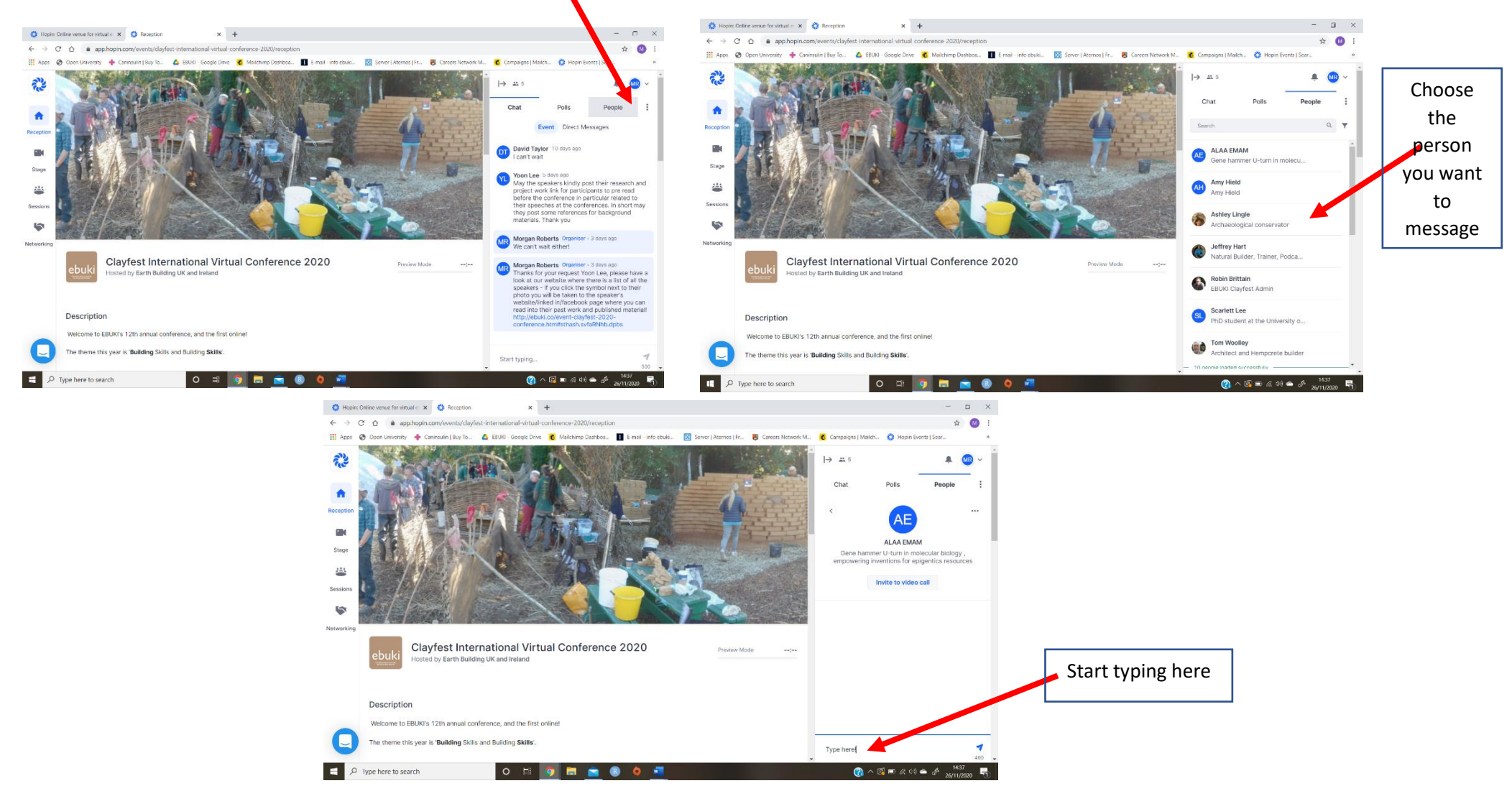

### **Using the Networking**

If you click the networking icon on the left hand side, you can click 'Ready' and be automatically connected to another attendee at random and have up to 5 minutes conversation! If you want to speak more with them, see the Direct Messages instructions above.

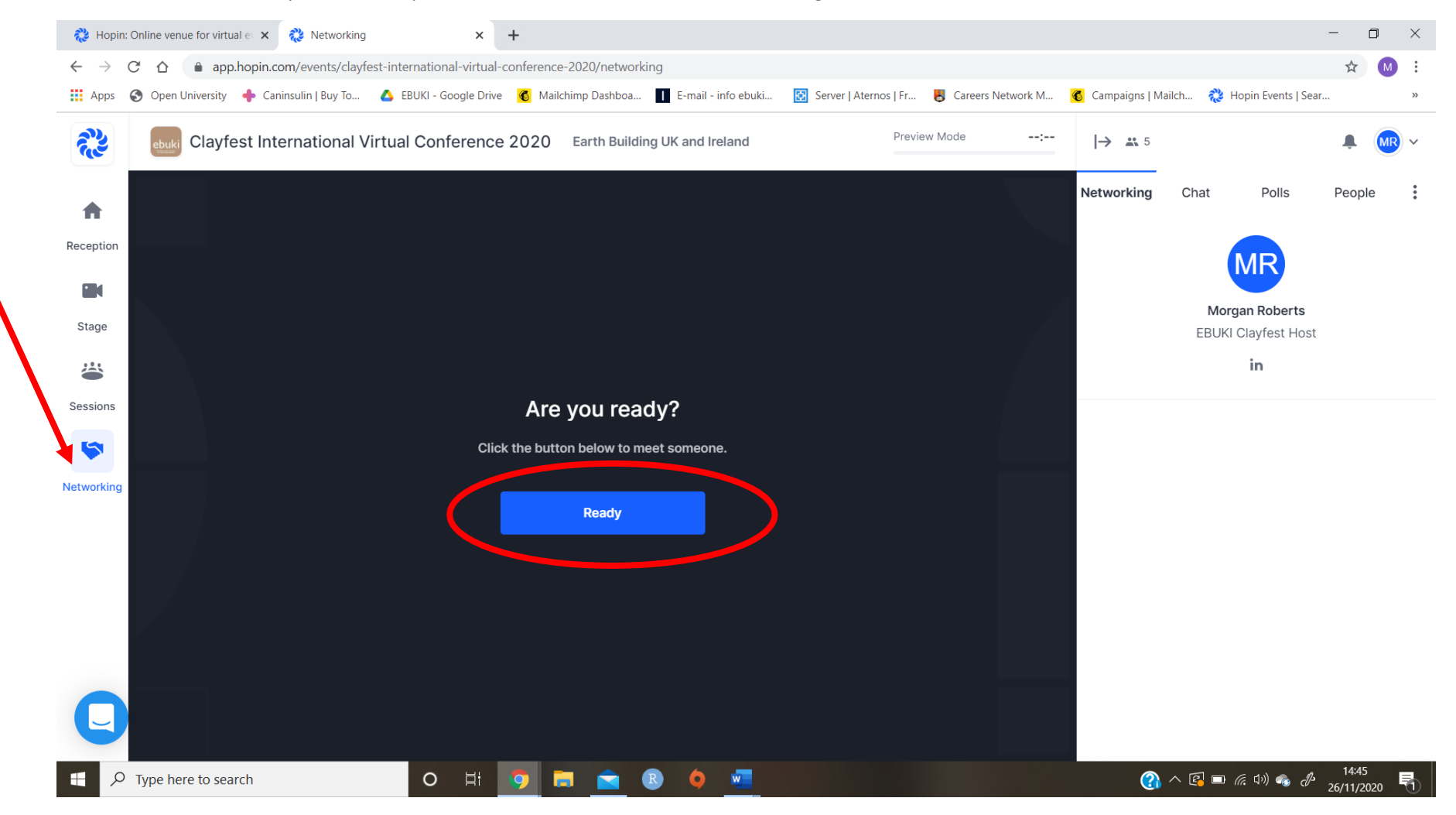